### Welcome to

## Somaiya Vidyavihar

# K J SOMAIYA JUNIOR COLLEGE OF ARTS AND COMMERCE F.Y.J.C **REGULAR ROUND** ONLINE ADMISSION 2020-21

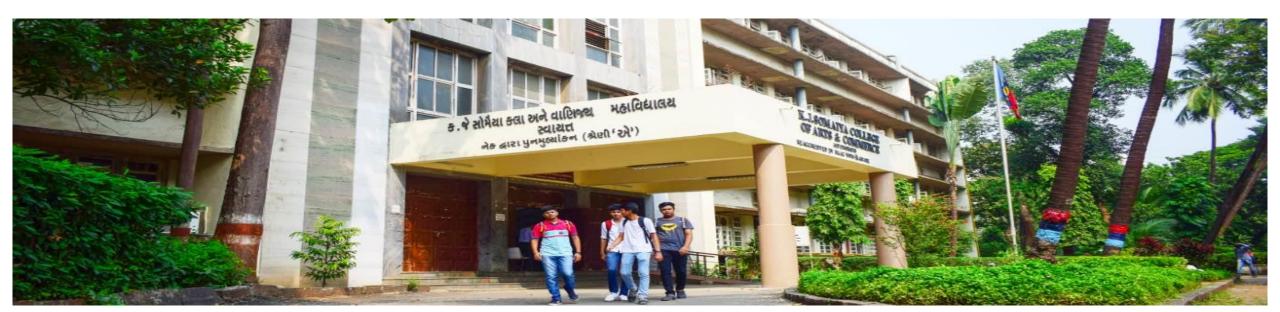

For passing 10<sup>TH</sup> Std with flying colours and welcome to the new exciting phase of life. And welcome to K J Somaiya college of Arts and Commerce ...

Congratulations

K J SOMAIYA JUNIOR COLLEGE OF ARTS AND COMMERCE (KJSAC) offers THREE streams **for XI Std** 

- ARTS
- COMMERCE
- COMMERCE UNAIDED(Self finance)

Since you have received an email from KJSAC regarding the allotment of our college, you are requested to fill the Pre Admission form and follow the procedure.

#### **REGULAR ROUND – Online** Admission procedure

#### Pre admission form

Step 2:

Verification

mail

Step 1:

Students will fill the Online Pre Admission form by registering on the Somaiya portal <u>https://admissions.somaiya.edu</u>

 Student will get a Verification mail in your email that you provide while registering.
 If you don't see the mail in INBOX you can check in SPAM.

Step 3: Login and entering of data  Login and enter all the details of pre admission form( Programme, institute etc) and details like personal information, parents details, Address, Marks etc) and upload the required documents.

Note: If you have already registered with admissions.somaiya.edu then you can skip step 1 and 2

Step 4:

Online payment of fee 50/- • Complete the process of Pre Admission by paying online processing fees of Rs. 50/- through online payment gateway (like Debit card, Credit card, Net banking, google pay etc)

#### **Step 5:** OFFER LETTER

 After successful completion of document verification by college authorities offer letter mentioning the subject code and payment details will be sent to the registered email address and a short SMS in this regard will be sent on the student's registered mobile number.

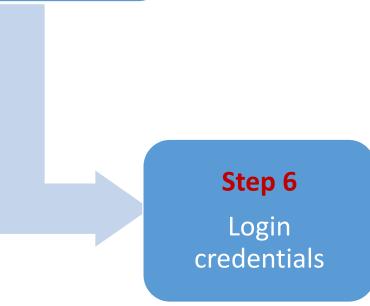

- Login credentials(Username and password) for Somaiya 'MyAccount' will be sent to student's registered email address.
- Refer to SVV net ID queries for more details on college website kjsac.somaiya.edu

Step 7 : Payment of fees

- Students can take provisional admission as per the subject preference and pay the programme fees(ONLINE) through MyAccount for successful completion of provisional admission procedure.
- Admission for IT subject will be based on merit list and the procedure will be done after all the general round admission. Check the notice board on college website and Myaccount portal.

**Step 8**: Digital receipt  Digital fee receipt and all updates will be available in the 'MyAccount' portal.

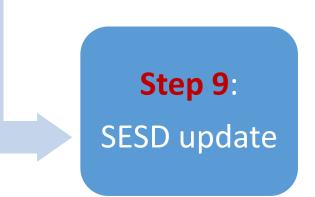

• Upload the student data into Govt portal.(Done by the respective college authorities)

#### Various screenshots for students reference Registration and Login page on admission.somaiya.edu

| Somaiya Vidyavihar                               | × +                                                      | Your screen sharing is paused              | Stop Share                  | - 0               | $\times$ |
|--------------------------------------------------|----------------------------------------------------------|--------------------------------------------|-----------------------------|-------------------|----------|
| $\leftrightarrow$ $\rightarrow$ C $$ admissions. | somaiya.edu                                              |                                            |                             | * 🛛 🗯 🖸           | :        |
| 🗰 Apps 🔇 Start debugger 🔇                        | Stop debugger 🚯 Debug this page 🔜 My Bookmarks           | 📙 MyBusiness 🚱 📙 Office 🔡 Shared Documents | 🔿 DevOps Delight - C 🔇      | DEEPA NARAYANA    | >>       |
|                                                  | SOMAIYA<br>VIDYAVIHAR UNIVERSITY                         | Admissions Open:                           | 2020                        | Somanyar<br>TRUST |          |
|                                                  | Register Login ot registered yet? Register Now and LOGIN | to stay updated with latest admission nev  | vs. It's quick, easy and ne | ecessary.         | Î        |
| Fir                                              | st Name *                                                | Last Name *                                |                             |                   |          |
|                                                  | Enter First name                                         | Enter Last name                            |                             |                   |          |
| Mc                                               | obile No. *                                              | Email ID *                                 |                             |                   |          |
|                                                  | Enter 10 digit mob. no.                                  | Enter valid email id                       |                             |                   |          |
| Pa                                               | ssword *                                                 | Confirm Password *                         |                             |                   |          |
|                                                  | Enter your password                                      | Enter your confirm password                |                             |                   |          |
|                                                  |                                                          |                                            |                             |                   |          |

Login...

Zoom

😪 Soma...

W GENE...

📲 admi..

 $\square$ 

口》) ENG

26

28-08-2020

# Level of Study , Discipline, programme, institution and category page

| Somaiya Vidyavihar × +                                                   | ✓ You are screen sharing                     | Stop Share – D ×                                             |
|--------------------------------------------------------------------------|----------------------------------------------|--------------------------------------------------------------|
| ← → C  admissions.somaiya.edu/online-form/program-selection              |                                              | 🖈 🛛 🖈 🕕 🗄                                                    |
| 👯 Apps 🔇 Start debugger 🔇 Stop debugger 🔇 Debug this page 📃 My Bookmarks | ; 🦲 MyBusiness 🔇 📙 Office 👔 Shared Documents | 😑 DevOps Delight - C 🚷 DEEPA NARAYANA »                      |
| SOMAIYA<br>VI D Y A V I H A R VIDYAVIHAR UNIVERSITY                      | Admissions Open: 2020                        | کمپنوس Hello, Deepa ۲ Some TRUST                             |
| Select Programme                                                         |                                              | ← Take me to Dashboard                                       |
| 1. Level of Study *                                                      |                                              |                                                              |
| Select an Option                                                         | ~                                            |                                                              |
| 2. Discipline *                                                          |                                              |                                                              |
| Select an Option                                                         | ~                                            |                                                              |
| 3. Programme *                                                           |                                              |                                                              |
| Select an Option                                                         | ~                                            |                                                              |
| 4. Institute *                                                           |                                              |                                                              |
| Select an Option                                                         | ~                                            |                                                              |
| 5. Category *                                                            |                                              |                                                              |
| Select an Option                                                         | ~                                            | -                                                            |
| 📲 🔎 賞¦ 🚖 🧲 Inter 💼 S 📼 Zoom 💷 Meet 📙 Al                                  | DM 🝖 Logi 🦙 Som 💘 GEN 😰 admi 🛛               | <mark></mark> 望 mya… へ 国 切 😵 🦟 (小) ENG 23:52<br>28-08-2020 🔁 |

| 🦲 School Education and Sports D 🗙 📔 🏖 F | lome - KJSAC           | × SVVNetID_and_Er                 | mail id.pdf 🛛 🗙 🛛 😩 Somaiya Vidyavił                                   | nar Education 🗙 🔉 Soma | aiya Vidyavihar         | × +        | _     | đ   |
|-----------------------------------------|------------------------|-----------------------------------|------------------------------------------------------------------------|------------------------|-------------------------|------------|-------|-----|
| - > C admissions.somaiya.ee             | du/online-form/instruc | tions                             |                                                                        |                        |                         | ☆          | i 🖋 🕯 | • 0 |
| SOMALYA<br>VIDYAVIHAR                   | SC VIDYA               | <b>MAIYA</b><br>AVIHAR UNIVERSITY | Admissions O                                                           | pen: 2020              | 🤶 Hello                 | o, Paulraj | TRU   | s T |
| ) Instructions                          |                        |                                   |                                                                        |                        | юн <sub>р</sub> то соон |            |       |     |
| Personal Details                        |                        |                                   |                                                                        |                        |                         | _          |       |     |
| Guardian Details                        | 5. Hostel Fa           | acility                           |                                                                        |                        |                         |            |       |     |
| Address                                 | • Hostel faci          | lity will be provided bas         | ed on eligibility norms and ava                                        | ilability.             |                         |            |       |     |
| ) Marks                                 | 9<br>Note:             |                                   |                                                                        |                        |                         |            |       |     |
| ) Hostel                                |                        |                                   | ppression of information would<br>rocess as per K J Somaiya Colleg     |                        |                         |            |       |     |
| ) Document Upload                       |                        |                                   | ce does not have any agents, lia<br>ner than the institute's office in |                        | 5,                      |            |       |     |
| ) Source of Information                 | Yes I read and         | d understood the instruct         | ions. (Please click on this check b                                    | oox to continue)       |                         |            |       |     |
|                                         |                        |                                   |                                                                        | 1                      | Save & Continu          |            |       |     |

#### Personal details-I

| 🥚 School Education and S 🗙   😨 Home - KJS                    | SAC 🗙 🛛 🍪 SVVNetID_and_Email id 🗙 🛛 🏵 Sor               | maiya Vidyavihar Edu 🗙 😨 Somaiya Vidyavihar 🛛 🗙 M                                | Sent Mail - vasumathi.p 🗙 📔 🕂 | – o ×               |
|--------------------------------------------------------------|---------------------------------------------------------|----------------------------------------------------------------------------------|-------------------------------|---------------------|
| $\leftrightarrow$ $\rightarrow$ C $$ admissions.somaiya.edu, | /online-form/personal-details                           |                                                                                  | ☆ I                           | 🖻 🖋 🗯 💙 🗄           |
| SOMAIYA<br>VIDYAVIHAR                                        | SOMAIYA<br>VIDYAVIHAR UNIVERSITY                        | Admissions Open: 2020                                                            | 🤹 Hello, Paulraj 🗸            | r Someryar<br>TRUST |
| ① Instructions                                               | K J Somaiya College of Arts and Comn                    | nerce Category : Open & All Other<br>Category                                    | Reserved                      |                     |
| 2 Personal Details                                           | <ul> <li>Field(s) marked with * are mandator</li> </ul> | rv                                                                               |                               |                     |
| 3 Guardian Details                                           | • Please upload your latest Photogra                    | ph and the visibility of your face should be atleast 80%                         |                               |                     |
| 4 Address                                                    | <ul> <li>Applicants do not have to complete</li> </ul>  | ed to the next Step.<br>the application form in a single session. Applicants can | login multiple times          |                     |
| 5 Marks                                                      | to complete the application form.                       |                                                                                  |                               |                     |
| 6 Hostel                                                     | Basic Details                                           |                                                                                  |                               |                     |
| ⑦ Document Upload                                            | First Name *                                            | Last Name                                                                        |                               |                     |
| 8 Source of Information                                      | Paulraj                                                 | Nadar                                                                            |                               |                     |
| Payment                                                      | Middle Name                                             | Mother Name *                                                                    |                               |                     |
| + P Type here to search                                      | o 🛱 📻 💽 🔒                                               |                                                                                  | 🧭 n 🖬 🧖 🗤                     | ENG 23:48           |

#### Personal entry -II

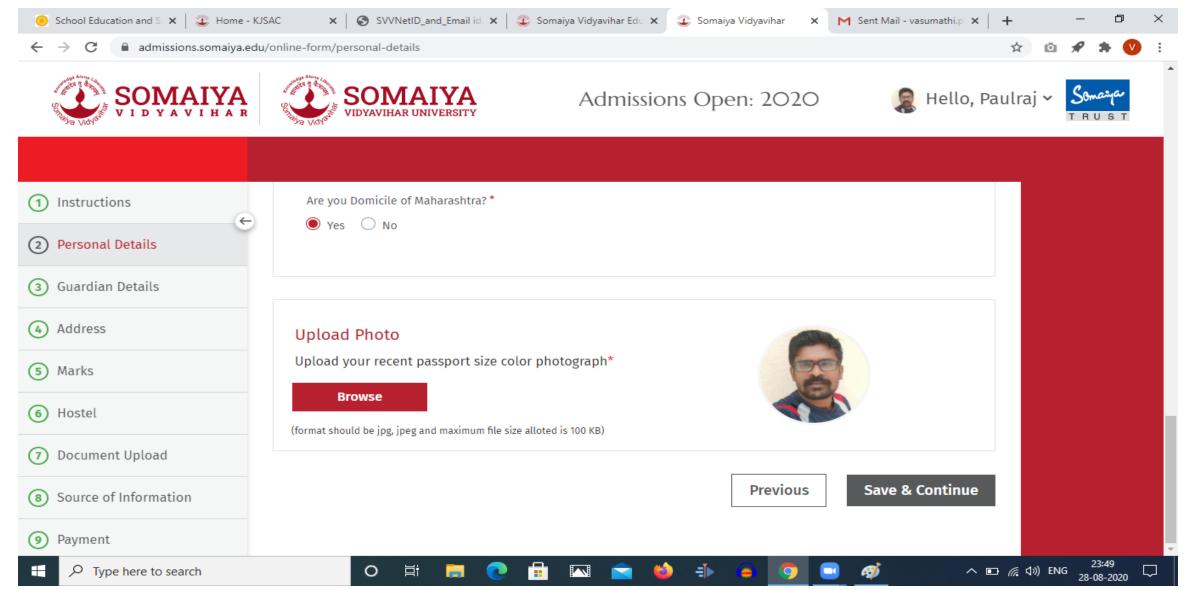

| Guardian                                   | details page                              |                                             |                                 |           |
|--------------------------------------------|-------------------------------------------|---------------------------------------------|---------------------------------|-----------|
| 🥚 School Education and S 🗙 🛛 🗶 Home - KJSA | AC 🗙 🛛 🌚 SVVNetID_and_Email id 🗙 🛛 🏖 Soma | iya Vidyavihar Edu 🗙 😨 Somaiya Vidyavihar 🗙 | M Sent Mail - vasumathi.p 🗙 📔 🕂 | – 0 ×     |
| ← → C  admissions.somaiya.edu/             | online-form/guardian-details              |                                             | ☆ (                             | 🖻 🖋 🗯 💙 🗄 |
| SOMAIYA<br>VIDYAVIHAR                      | SOMAIYA<br>VIDYAVIHAR UNIVERSITY          | Admissions Open: 2020                       | Hello, Paulraj 🕻                | TRUST     |
|                                            |                                           |                                             |                                 |           |
| 1 Instructions                             |                                           |                                             |                                 |           |
| 2 Personal Details                         | Guardian / Spouse Details                 |                                             |                                 |           |
| 3 Guardian Details                         | Last Name                                 | First Name                                  |                                 |           |
| 4 Address                                  | Middle Name                               | Relation                                    |                                 |           |
| 5 Marks                                    |                                           | Select an Option                            | ~                               |           |
| 6 Hostel                                   | Mobile No                                 | Email Id                                    |                                 |           |
| ⑦ Document Upload                          |                                           |                                             |                                 |           |
| 8 Source of Information                    |                                           | Previous                                    | Save & Continue                 |           |
| 9 Payment                                  |                                           | Trevious                                    |                                 | 22:50     |
| 🛨 🔎 Type here to search                    | O 🛱 🧮 💽 🔂                                 | 🔼 🚖 ڬ 手 🧔 🤇                                 | 📑 🛷 🗖 🗖                         | ENG 23:50 |

| ← → C                                                | ı/online-form/marks              |                           |                   |           | x 🗅 🖋 🛪 🄇                   |
|------------------------------------------------------|----------------------------------|---------------------------|-------------------|-----------|-----------------------------|
| SOMAIYA<br>VIDYAVIHAR                                | SOMAIYA<br>VIDYAVIHAR UNIVERSITY | Admissio                  | ons Open: 2020    | D 🌏 Hello | o, Paulraj ~ Some T R U S T |
| 1 Instructions                                       |                                  |                           |                   |           |                             |
| <ul> <li>Personal Details</li> </ul>                 | XII HSC COMMERCE *               |                           |                   | -         | -                           |
| 3 Guardian Details                                   | Obtained Marks *                 | Out of *                  | CGPA              |           |                             |
| 4 Address                                            | 465<br>Grade                     | 500<br>Month of Passing * | CGPA<br>Year of P | assing *  |                             |
| 5) Marks                                             | Grade                            | May                       | ~ 2020            | ~         |                             |
|                                                      | Name of the Board *              | Col                       | lege Name *       |           |                             |
| 6) Hostel                                            | State board                      | F                         | WS                |           |                             |
| <ul><li>6 Hostel</li><li>7 Document Upload</li></ul> |                                  |                           |                   |           |                             |

#### Subject preference page

| Somaiya Vidyavihar ×                                                 | +                                            |                                            | – 0 ×                                 |
|----------------------------------------------------------------------|----------------------------------------------|--------------------------------------------|---------------------------------------|
| $\leftrightarrow$ $\rightarrow$ C $\textcircled{admissions.somaiya}$ | a.edu/online-form/subject-preferences        |                                            | 🖈 🛛 🗯 🕖 🗄                             |
| Apps 🔇 Start debugger 🔇 Stop d                                       | ebugger 🔇 Debug this page 📙 My Bookmarks 📙 I | MyBusiness 📀 📙 Office 🔃 Shared Documents   | DevOps Delight - C S DEEPA NARAYANA » |
| SOMAIYA<br>VIDYAVIHAR                                                | SOMAIYA<br>VIDYAVIHAR UNIVERSITY             | Admissions Open: 2020                      | Hello, Deepa 🗸 Smanar<br>TRUST        |
|                                                                      |                                              |                                            |                                       |
| 1 Instructions                                                       | * Subject allocation is strictly on          | the basis of merit& availability of seats. |                                       |
| Personal Details                                                     | Take a quick guide, how to add               | Subject Drofile in the proference 2        | 2                                     |
| 3 Guardian Details                                                   |                                              | Subject Profile in the preference ?        |                                       |
| (4) Address                                                          | Available Subjects                           | Preference                                 |                                       |
| 5 Marks                                                              | MC1                                          | 1 DC2                                      |                                       |
| 6 Subject Preferences                                                | MC2                                          | 2 DC1                                      |                                       |
| (7) Hostel                                                           | GC2                                          | (3) HC1                                    |                                       |
| B Document Upload                                                    |                                              |                                            |                                       |
| 🚦 🔎 🛱 💼 🧲 Inte                                                       | 💼 S 🔤 Zoo 📑 Zoo 📙 AD 😪 So                    | r 🛜 So 📰 GE 📴 ad 📴 my                      | o0:08<br>29-08-2020 😨 🧌 👔 👔           |

| Hostel facili                              | ty page                                                         |                                                      |                                 |          |
|--------------------------------------------|-----------------------------------------------------------------|------------------------------------------------------|---------------------------------|----------|
| 🥚 School Education and S 🗙 🛛 🐲 Home - KJS/ | AC 🗙 SVVNetID_and_Email id 🗙 🏾 🏵 Somaiya                        | Vidyavihar Edu 🗙 🏽 🏖 Somaiya Vidyavihar 🗙            | M Sent Mail - vasumathi.p 🗙 📔 🕂 | – 0 ×    |
| ← → C                                      | online-form/hostel                                              |                                                      | ☆ ©                             | 🛠 🏶 💟 E  |
| SOMAIYA<br>VIDYAVIHAR                      | SOMAIYA<br>VIDYAVIHAR UNIVERSITY                                | Admissions Open: 2020                                | ) 🛛 🧕 Hello, Paulraj 🕥          | TRUST    |
|                                            |                                                                 |                                                      |                                 |          |
| 1 Instructions                             | Destada e f Commence                                            |                                                      | 510                             |          |
| 2 Personal Details                         | Bachelor of Commerce<br>K J Somaiya College of Arts and Commerc | Application No : 31010<br>ce Category : Open & All ( |                                 |          |
| 3 Guardian Details                         |                                                                 | Category                                             |                                 |          |
| (4) Address                                | Would you like to opt for Hostel                                | ● Yes 🔿 N                                            | 0                               |          |
| 5 Marks                                    | Accommodation ?                                                 |                                                      |                                 |          |
| 6 Hostel                                   |                                                                 | Previous                                             | Save & Continue                 |          |
| ⑦ Document Upload                          |                                                                 |                                                      |                                 |          |
| 8 Source of Information                    |                                                                 |                                                      |                                 |          |
| Payment                                    |                                                                 |                                                      |                                 |          |
| Type here to search                        | o 🛱 🥫 🔂 🖬 🛛                                                     | 🛯 🚖 🗉 🕂 🖨 💆 🤇                                        | <u>■</u> へ 📼 🧖 d3) EN           | IG 23:52 |

| <ul> <li>School Education and S ×   ③ Home - KJS</li> <li>→ C          <ul> <li>admissions.somaiya.edu,</li> </ul> </li> </ul> | 1                                      | 🛛 🗙 🛛 🏐 Somaiya Vidyavihar Edo 🗙 | 🗿 Somaiya Vidyavihar 🗙 M Sent N | lail - vasumathi.p 🗙   🕂 | - 0<br>• 🖈 💙      |
|----------------------------------------------------------------------------------------------------|----------------------------------------|----------------------------------|---------------------------------|--------------------------|-------------------|
| SOMALYA<br>VIDYAVIHAR                                                                                                    | SOMAIYA<br>VIDYAVIHAR UNIVERSITY       | Admission                        | s Open: 2020                    | 🧝 Hello, Paulraj ~       | Somaiyar<br>TRUST |
| Instructions                                                                                                    |                                        | Non creamy tayer                 | Upload a file                   |                          |                   |
| Personal Details                                                                                                    |                                        | Aadhaar Card                     | Upload a file                   |                          |                   |
| Guardian Details                                                                                                    |                                        | Caste Certificate                | Upload a file                   |                          |                   |
| Address                                                                                                    | Address Proof for Hostel               | Passport                         | Upload a file                   |                          |                   |
| Marks                                                                                                    | (Any one of the document is mandatory) |                                  | 31010519_240096.jpg 🖌 🖻         |                          |                   |
| Hostel                                                                                                    |                                        | Aadhaar Card                     | Upload a file                   |                          |                   |
| Document Upload                                                                                                    |                                        |                                  |                                 |                          |                   |
| Source of Information                                                                                                    |                                        |                                  | Previous Sav                    | e & Continue             |                   |

| School Education and S × ↓ ② Home - KJS → C | ,                         | I_Email id 🗙   🏖 Somaiya Vid | yavihar Edu 🗙 😨 Somaiya Vidyaviha |         |                | +<br>☆ © | * * 🔇              |  |
|---------------------------------------------|---------------------------|------------------------------|-----------------------------------|---------|----------------|----------|--------------------|--|
| SOMAIYA<br>VIDYAVIHAR                       | SOMAI<br>VIDYAVIHAR UNIVE | YA A                         | dmissions Open: 20                | 020     | 🤹 Hello, Pa    | ulraj ~  | Somanique<br>TRUST |  |
| ) Instructions                              | Newspaper(Regional        | )                            |                                   |         |                |          |                    |  |
| 2) Personal Details                         | Magazine                  |                              |                                   |         |                |          |                    |  |
| 3) Guardian Details                         | Somaiya Voices            | Others                       |                                   |         |                |          |                    |  |
| Address                                     | TIME                      | IMS                          | 🗌 Bulls Eye                       | Pace    |                |          |                    |  |
| Marks                                       | FIITJEE                   | 🔵 Mahesh Tutorial            | ALLEN                             | Others  |                |          |                    |  |
| 6 Hostel                                    | Other                     | 🗌 Alumni                     | Student's Feedback                | Others  |                |          |                    |  |
| Document Upload                             |                           |                              |                                   |         |                |          |                    |  |
| Source of Information                       |                           |                              | Prev                              | ious Sa | ave & Continue |          |                    |  |
| 9) Payment                                  |                           |                              |                                   |         |                |          |                    |  |

#### Payment page

| 1 Instructions        |      |                                                                                                    |
|-----------------------|------|----------------------------------------------------------------------------------------------------|
| 2 Personal Details    | e    |                                                                                                    |
| 3 Guardian Details    | ۱    |                                                                                                    |
| 4 Address             | υ    | <ul> <li>Online Processing fee (Rs.50/-) is neither refundable nor transferable.</li> <li>Online admission procedure will be completed only after successful payment of Rs.50/-</li> </ul>                                       |
| 5 Marks               | Note | <ul> <li>After the transaction is done, if the payment is deducted and approved by the bank, but the acknowledgement is not generated then do not pay again.<u>Click here</u> to raise an issue. Select issue type as</li> </ul> |
| 6 Subject Preferences |      | 'Payment related issues' and attach screenshot of payment acknowledgement received from the bank.                                                                                                    |
| Hostel                |      |                                                                                                    |
| 8 Document Upload     |      |                                                                                                    |

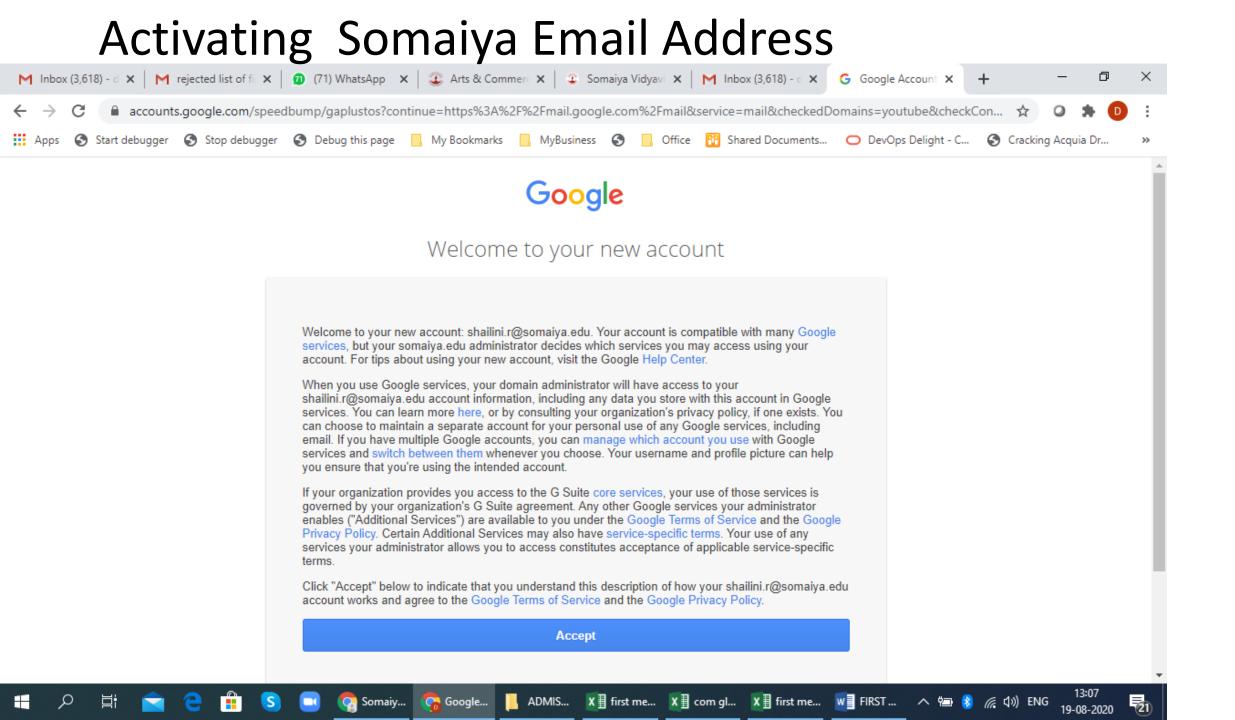

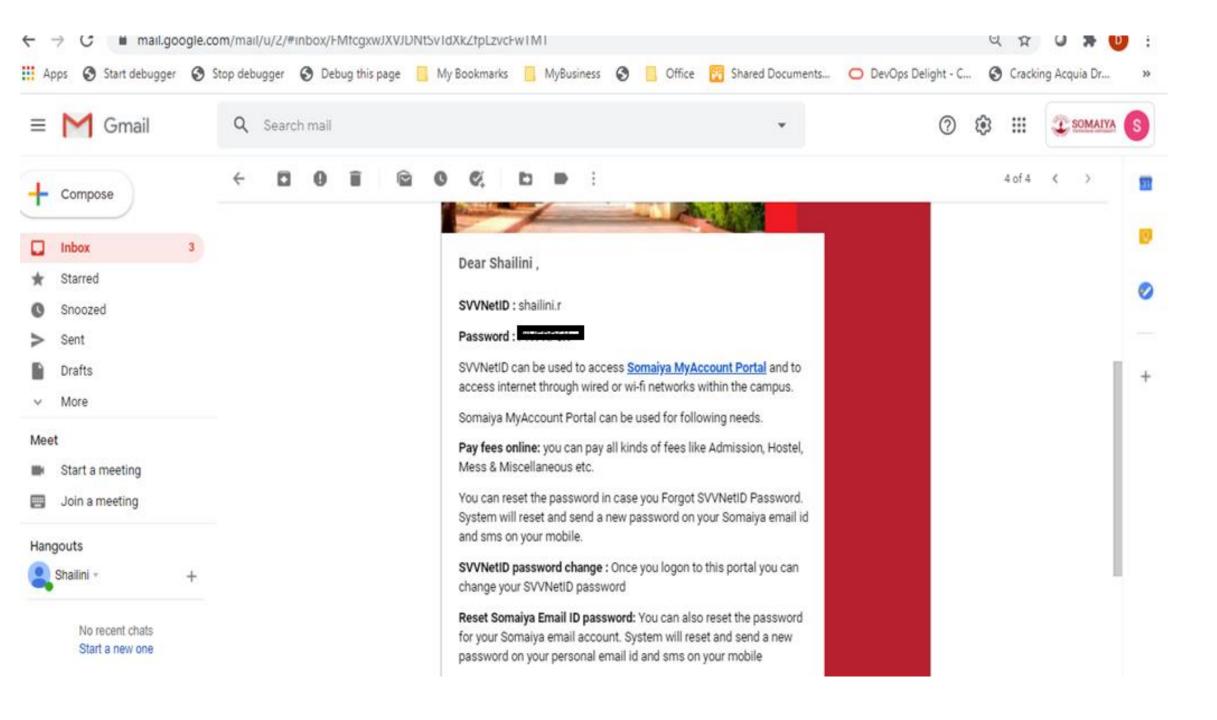

#### MyAccount portal

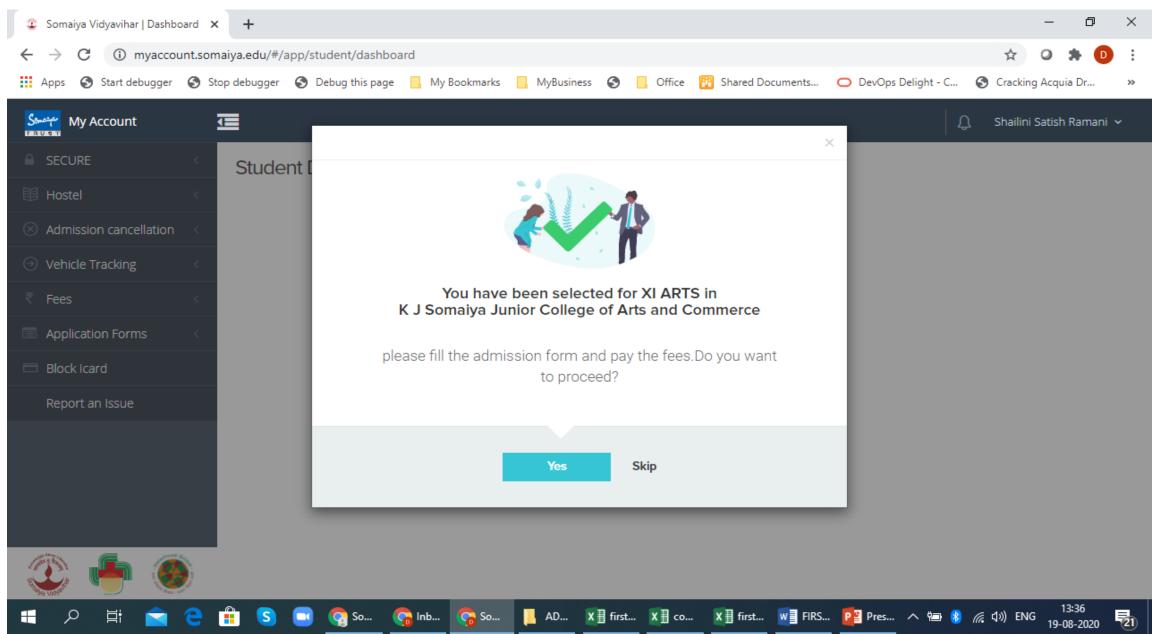

#### MyAccount portal-Online payment of fee

| My Account               | 3   | I                            |                  |                                | ۾ Ra          | amani 🗸 |
|--------------------------|-----|------------------------------|------------------|--------------------------------|---------------|---------|
| SECURE                   | 1   | Adminster Form Datelle       |                  |                                |               |         |
| Hostel                   | 1   | Admission Form Details       |                  |                                |               |         |
| ⊗ Admission cancellation | <   | Personal Information         | Academic Details | Documents to be Uploaded       |               |         |
| Vehicle Tracking         | ~   | Personal Information         | n                |                                |               | ~       |
| ₹ Fees                   | <   |                              |                  |                                |               | ~       |
| Application Forms        | (e) | (* Indicates mandatory field | s)               |                                |               |         |
| Block Icard              |     | Surname                      |                  | First Name                     | Father's Name |         |
| Report an Issue          |     | RAMANI                       |                  |                                | SATISH        |         |
|                          |     | Mother's Name                |                  | Date of Birth                  | Gender        |         |
|                          |     | KIRAN                        |                  |                                | FEMALE        |         |
|                          |     | Blood Group *                |                  | Student Mobile Number *        | Aadhaar No    |         |
|                          |     | B+                           | × ~              | ·                              |               |         |
| 🏵 📥 🎯                    |     | Mother Tongue *              |                  | Total Family Income * (in Rs.) | Religion      |         |

Steps to be followed in case of Rejection of documents :

- 1)Login into the preadmission form.
- 2)Go to the 8<sup>th</sup> Vertical tab "DOCUMENT UPLOAD".
- 3)Delete the previous document that was rejected. By clicking in the Dustbin icon 4)Now click on "Upload a file" and upload the correct document and click on "Save and Continue".

| 1 Instructions        | Dhoto conject of docum                                                               | onto chould be calf att                        | ested with date and then scar            |
|-----------------------|--------------------------------------------------------------------------------------|------------------------------------------------|------------------------------------------|
| 2 Personal Details    | Photo copies of documents should be self-attested with date and then scar<br>upload. |                                                |                                          |
| 3 Guardian Details    | Academics                                                                            | SSC Marksheet/Online SSC<br>Marksheet <b>*</b> | Upload a file<br>31027263_830881.jpg 🖌 🖻 |
| 4 Address             | (All the documents marked with *<br>are mandatory)                                   |                                                |                                          |
| 5 Marks               | Academics<br>(All the documents marked with *                                        | Copy Of Hallticket(CBSE)                       | Upload a file                            |
| 6 Subject Preferences | are mandatory)                                                                       | Online Registration Form I<br>And Form II*     | Upload a file<br>31027263_966857.jpg 🕑 🖻 |
| 7 Hostel              |                                                                                      |                                                |                                          |

- It is compulsory to download the UNDERTAKING LETTER FORMAT that is available on 8<sup>th</sup> Vertical tab "Document Upload" and fill the details duly signed by both Student as well as Parent and upload it.
- For girl student who want to avail "Girls free ship" should download Girls Concession Form ---fill the details and upload.

| 1 Instructions        | Not     | <ul> <li>Accepted formats .jpg .jpeg .png .pdf</li> </ul>                                                                                                    |  |  |
|-----------------------|---------|----------------------------------------------------------------------------------------------------|--|--|
| 2 Personal Details    | ÷       | <ul><li>Collage is not allowed.</li><li>All documents layout should be in Portrait view.</li></ul>                                                                                                    |  |  |
| 3 Guardian Details    |         | <ul> <li>Photo copies for all your documents should be self-attested with date and then scan and upload.</li> <li>The words and numbers on the scanned document should be clear and readable.</li> </ul> |  |  |
| 4 Address             |         | <u>Click here to download the UNDERTAKING LETTER Format</u> Click here to download the Girl's Concession Form                                                                                            |  |  |
| 5 Marks               |         |                                                                                                    |  |  |
| 6 Subject Preferences | Photo c | opies of documents should be self-attested with date and then scan and                                                                                                    |  |  |

Important instructions while filling the Pre Admission form for hassle free submission of data.

1)Don't click the REPEATER checkbox if you have appeared 10<sup>th</sup> Std in the academic year 2019-20.

2)While uploading marksheet, students name should be visible along with marks.

3)Be very careful while entering the marks.

4)Subject code Preference should be properly selected.

5)Online application no(MU.....) should be properly entered.

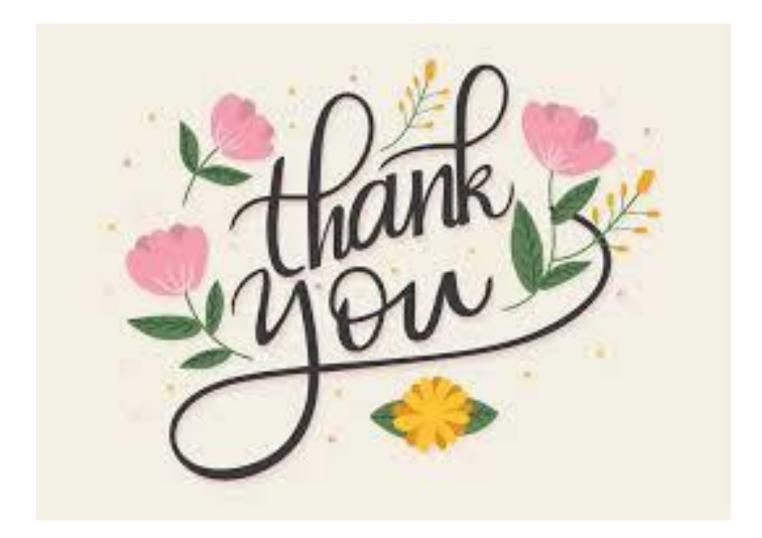

#### Hope we are successful in guiding you.